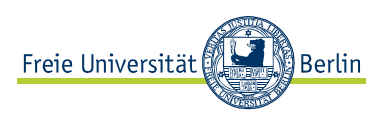

**SANAKO Media Assistant**

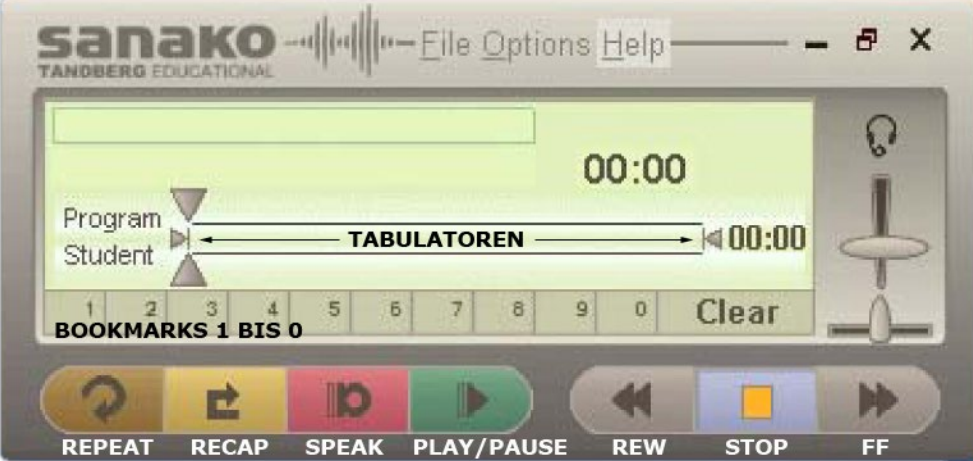

# **Öffnen einer Datei:**

- 1. *File* und danach *Open File* anklicken
- 2. Datei auswählen

## Bei uns befinden sich die Dateien

## *auf dem Medienserver (Link auf dem Desktop)*

in den Ordnern der jeweiligen Sprachen, z. B. Italienisch / Audio.

Für Audio-CDs funktioniert leider nur die Wiedergabefunktion.

## **Wiedergabe einer Datei:**

- 1. *PLAY* anklicken, um die Wiedergabe zu starten.
- 2. Nochmals *PLAY* anklicken für eine Pause.
- 3. *STOP* anklicken, um die Wiedergabe zu beenden.

## **Eigene Aufnahme:**

ist auch während der Wiedergabe einer Datei möglich.

- 1. *SPEAK* anklicken, um das Mikrofon zu aktivieren.
- 2. Für eine Pause nochmals *SPEAK* anklicken. Erneut *SPEAK* anklicken, um die Aufnahme fortzusetzen.
- 3. *STOP* anklicken, um die Aufnahme zu beenden.

## **Speichern der eigenen Aufnahme:**

- 1. *File* und danach *save as* anklicken.
- 2. Datei benennen und als *Audio wav file* auf Ihrem USB-Stick oder auf dem Desktop speichern.
- 3. **Wichtig**: Wenn der Computer heruntergefahren wird, gehen die von Ihnen gespeicherten Daten verloren. Speichern Sie Ihre Datei auf Ihrem USB-Stick oder schicken Sie sich die Datei per E-Mail, wenn Sie sie noch benötigen.

#### **Wiederholen einer definierten Passage:**

- 1. Passage mit Hilfe der Tabulatoren zwischen *Program* und *Student* auswählen.
- 2. *REPEAT* und *PLAY* anklicken, um die Passage permanent zu wiederholen.

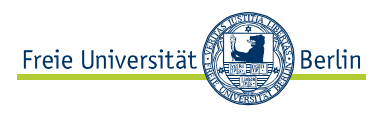

3. *STOP* anklicken, um die Wiederholung zu beenden.

# **Kurze Wiederholung/Recap-Funktion**

SANAKO erkennt Pausen zwischen Sätzen. *RECAP* anklicken, um zur letzten Pause zurückzuspringen.

### **Lesezeichen/Bookmarks verwenden:**

- 1. Während des Hörens auf der Sanako-Oberfläche **1** bis **0** anklicken, um ein Lesezeichen zu erstellen.
- 2. Nummer auswählen und rechts klicken, um ein Lesezeichen zu benennen.
- 3. Nummer auswählen und *CLEAR* anklicken, um das Lesezeichen zu löschen.

## **Mark-To-Speak Mode:**

- 1. Datei öffnen.
- 2. *Options* anklicken und *Mark-to-Speak Mode* auswählen.
- 3. *Mark-to-Speak On* auswählen.

## **Recording time:**

- *a) Set manually:* der Benutzer selbst bestimmt Abspiel- und Aufnahmezeit.
	- 1. *Set manually* auswählen.
	- 2. *PLAY* anklicken, um Audiodatei abzuspielen.
	- 3. *SPEAK* anklicken, um sich aufzunehmen.
	- 4. *STOP* anklicken, um Playback und Aufnahme zu beenden.
	- 5. ggf. Datei speichern (siehe oben **Speichern der eigenen Aufnahme**).
- *b) Proportional to program block:* die Aufnahmezeit wird prozentual zur Abspielzeit definiert.
	- 1. *Proportional to program* block auswählen.
	- 2. Prozentzahl eingeben, z. B. 100%.
	- 3. *OK* anklicken.
	- 4. *PLAY* anklicken, um Audiodatei abzuspielen.
	- 5. *SPEAK* anklicken, um sich aufzunehmen.
	- 6. Um die Aufzeichnung anzuhören, erst *STOP*, dann *PLAY* anklicken.
	- 7. ggf. Datei speichern (siehe oben **Speichern der eigenen Aufnahme**).